# **Paypal Adaptive**

**USER MANUAL VER. 1.0.0** 

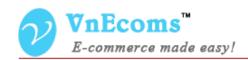

### **Table of Contents**

| I.  | Overview.                             | 3 |
|-----|---------------------------------------|---|
| II. | Configuration                         | 3 |
| Ш   | . Vendor config paypal payment method | 6 |
| IV. | Support                               | 8 |

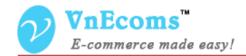

#### I. Overview.

Paypal Adaptive Payment plug-in allows website owner handles payments between a sender of a payment and one or more receivers of the payment.

### II. Configuration

From admin cpanel go to menu System -> Configuration then click to **Payment Methods** link on left navigation. Find the **Paypal Adaptive Payment** section.

Not sure what PayPal payment method to use? Click here to learn more. Merchant Location 0 PayPal All-in-One Payment Solutions Accept and process credit cards and PayPal payments. 0 **PayPal Payment Gateways** 0 PayPal Express Checkout PayPal Adaptive Payments Enable merchants send money peer-to-peer, split payments in both parallel and chained models, accept guest payments, and schedule disbursements. CURE PAYMENTS BY PayPal PayPal Adaptive Payment VISA DISCOVER AMEX Configure Accept credit card and PayPal payments securely. Saved CC **Bank Transfer Payment** Check / Money Order **Cash On Delivery Payment** Zero Subtotal Checkou

Click to **Configure** button to setup the paypal adaptive payment method.

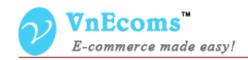

| Adaptive Payments                            |                                                                  |             |  |
|----------------------------------------------|------------------------------------------------------------------|-------------|--|
|                                              |                                                                  |             |  |
| Payment Type                                 | Chained                                                          | ? [WEBSITE] |  |
| Payment Action Type                          | Delayed                                                          | ? [WEBSITE] |  |
| Payment will be released to                  | 1                                                                | ? [WEBSITE] |  |
| vendors automatically after this time (days) | ▲ Leave 0 to ignore this feature                                 |             |  |
| Fee Payer                                    | Website Owner and Vendors                                        | [WEBSITE]   |  |
|                                              | ▲ The payer of PayPal fees:                                      |             |  |
|                                              | Website Owner and Vendors: Each receiver pays                    |             |  |
|                                              | their own fee.  Customer: Customer pays all paypal fees. Use for |             |  |
|                                              | Parallel payments only.(NOT RECOMMEND)                           |             |  |
|                                              | Website Owner: Website owner pay all paypal                      |             |  |
|                                              | fees.Use for Chained payments only.                              |             |  |
| Email Associated with PayPal                 | sales@vnecoms.com                                                | [WEBSITE]   |  |
| Merchant Account                             | ▲ Start accepting payments via PayPal                            |             |  |
| Paypal Application ID                        | APP-80W284485P519543T                                            | [WEBSITE]   |  |
| Paypal API User Name                         | sales_api1.vnecoms.com                                           | [WEBSITE]   |  |
| Paypal API Password                          | 1378398793                                                       | [WEBSITE]   |  |
| Paypal API Signature                         | Azef6ZJ7h9GTdr-MSBIJF4hSqZ.rA9.tlUL2l5taq3zp(                    | [WEBSITE]   |  |
| Sandbox Mode                                 | Yes                                                              | [WEBSITE]   |  |
|                                              |                                                                  |             |  |
| Enable this Solution                         | Yes                                                              | [WEBSITE]   |  |

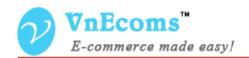

- Payment Type: The type of adaptive payment Parallel or Chained.
  - Parallel: If you own a shopping cart, you are not required to receive payments directly. You can facilitate payments between the sender and receivers that provide the actual goods. With parallel payments, the sender can see the transaction to each receiver.

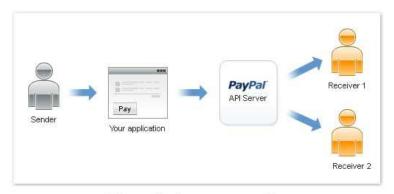

# Parallel payments

 Chained: The sender pays the primary receiver an amount, from which the primary receiver pays secondary receivers.
 The sender only knows about the primary receiver, not the secondary receivers. The secondary receivers only know about the primary receiver, not the sender.

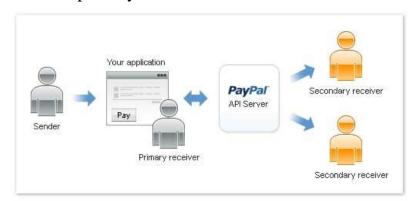

# Chained payments

Payment Action Type: if you choose payment type is Chained this
option will be displayed. You can set the payment to vendor is
Instant or Delayed.

© 2014 www.vnecoms.com. All Rights Reserved..

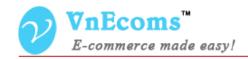

- Instant: Vendor will get the payment as soon as customer pay for the order.
- Delayed: Payment will be hold in x days then it will be released to vendor.
- Fee Payer: Admin can specify who will pay for paypal fee.
  - Website Owner and Vendors: Each receiver pays their own fee.
  - Customer: Customer pays all paypal fees. Use for Parallel payments only.
  - Website Owner: Website owner pay all paypal fees. Use for Chained payments only.
- Email Associated with PayPal Merchant Account: The paypal email account.
- Sandbox Mode: Enable/disable sandbox mode.
- Enable this Solution: Enable/Disable the payment method.

## III. Vendor config paypal payment method

From vendor cpanel click to Configuration top link. Then click to **Payment Methods** link on left navigation.

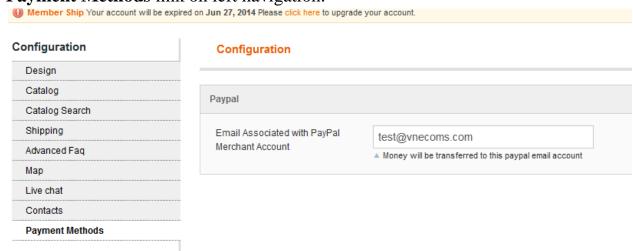

Here vendor can set his paypal email account to start getting money from customer.

© 2014 www.vnecoms.com. All Rights Reserved..

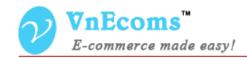

### IV. Admin Manage Delayed Chained payments.

If you use the Delayed Chained payment type you will be able to manage all transactions, release money manually.

From admin panel go to menu Vendors -> Paypal Adaptive.

| Page 🕢 1 🕟 of 1 page    | Reset Filter Search |                      |                                     |                        |
|-------------------------|---------------------|----------------------|-------------------------------------|------------------------|
| Created At              | ID                  | Pay Key              | Related Orders                      | Status                 |
| From: 📰                 |                     |                      |                                     | _                      |
| To:                     |                     |                      |                                     |                        |
| Mar 19, 2015 1:09:03 AM | 4                   | AP-7L6273044G820003J | 400000023, 400000024                | Awaiting for releasing |
| Mar 18, 2015 8:50:50 PM | 3                   | AP-83V63318HK7528547 | 400000021, 400000022                | Awaiting for releasing |
| Mar 18, 2015 8:07:18 PM | 1                   | AP-6VN95212XK7963037 | <u>400000017</u> , <u>400000018</u> | Pending Payment        |
| Mar 15, 2015 8:09:56 PM | 2                   | AP-1LC50596GY292611X | 40000019, 400000020                 | Completed              |

Here you will see all transaction with the status.

- Pending Payment: customer has not paid the orders yet.
- Awaiting for releaseing: Customer has paid for the order and awaiting to transfer money to vendor.
- Completed: customer has paid for the order and money is transferred to vendor too.
- Canceled: Transaction is canceled.

# V. Support.

If you need support or have questions directly related to Marketpace extension, please use our Online Message Form to contact our support team or send us an email at: <a href="mailto:support@vnecoms.com">support@vnecoms.com</a>.

Best Regards, **VnEcoms Team**